# PROCORE<sup>®</sup>

## How can I improve the accuracy of OCR on my drawings?

When you upload new drawings to a project, Procore can automatically pre-populate the title, number, and discipline fields using <u>Optical Character Recognition (OCR)</u> technology to help expedite the upload and review process. See <u>Which fields can Procore automatically populate when uploading drawings?</u>

In order to improve the accuracy of this character recognition technology, we recommend you configure your drawings based on the following guidelines.

Note: Click a link below to view guidelines for that topic.

- Drawing Format
- Drawing Block Location
- Drawing Block Text
- Drawing Callouts

#### **Drawing Format**

- Drawings must be in PDF format.
- PDFs should contain all vector format. See What is the difference between raster and vector content in PDFs?
- Drawings should be in landscape orientation.
- Important notes for AutoCAD users:
  - In order to create selectable and searchable text in a PDF from AutoCAD:
    - Use a TrueType font.
    - Do not alter the text from the original font, such as changing width (must be 1.0) or other style options.
    - Make sure the Z coordinate value of the text is zero.
  - AutoCAD users should turn off the "text as comments" feature before publishing a PDF for use in Procore. Exporting your drawings as a PDF with this feature enabled could impact Procore Drawings tool OCR. *Note*: To turn off the feature, navigate to the command line in AutoCAD. Enter **EPDFSHX** and change the value to zero (**0**). See <u>Drawing text appears as comments in a PDF created by AutoCAD</u>.

#### **Drawing Block Location**

• Make sure the drawing number is located in the bottom right corner with the title nearby. *Note:* See image below and click to view larger.

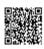

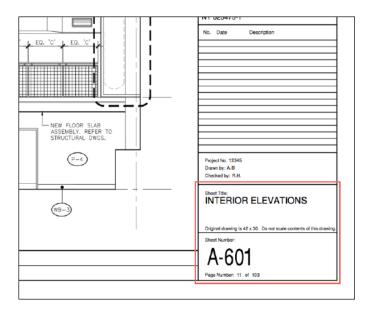

(Click to view larger image)

#### **Drawing Block Text**

- Format:
  - · Use labels for the drawing title and drawing number (e.g. 'Sheet Title:' and 'Sheet Number:')
  - The drawing number and title should be larger than other text in the title block.
  - Use a simple Sans-Serif font, such as Arial or Helvetica (or any UTF8 font).
  - Text is best horizontal. However, the title can be vertical.
  - It is recommended to embed fonts in your PDF files while saving them so that they display as expected when opened in other programs.
- Title:
  - Try to have the title as one line when possible.
  - Titles should be less than 255 characters.
  - OCR only recognizes words from the English dictionary.
- Number:
  - Place the drawing number in the bottom right with the title nearby.
  - Do not use English words in the Number. (e.g. 'Drawing Number One')

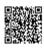

| Project No. 12345<br>Drawn by: A.B<br>Checked by: R.H.             |
|--------------------------------------------------------------------|
| Sheet Title:                                                       |
| Original drawing is 42 x 30. Do not scale contents of this drawing |
| Sheet Number:<br>A-601                                             |
| Page Number: 11 of 103                                             |

#### **Drawing Callouts**

• See Why are automatic drawing sheet links missing?

### See Also

• Which fields can Procore automatically populate when uploading drawings?

If you would like to learn more about Procore's construction drawings software and how it can help your business, please visit our <u>construction drawing management software product page</u>

2

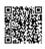